Since 2007, Making IT Experts & Products

### **Course: Red Hat**

Duration: 40 Hrs (Changeable) | Fees: Individual / Batch

Since 2007, Nestsoft TechnoMaster has been providing training, internships, and services in IT technologies, both online and offline, with the expertise of **over 250 industry experts**. We have delivered internships, training, and seminars to more than 50,000 students, resulting in numerous success stories. **We offer 100% placement support through JobsNEAR.in** 

#### **Our Courses/Internship**

- Python/Django Fullstack
- Artificial Intelligence
- Machine Learning
- Data Science
- Software Testing (All)
- Wordpress, Woocommerce
- Digital Marketing, SEO
- Php/MySQL, Laravel
- Flutter, Android, IOS
- Asp.net MVC
- Web Design, Javascript
- Angular JS, React JS
- CCNA, MCSA, CCNP
- AWS, GCP, Azure
- Odoo, SalesForce, Sap
- Microsoft Excel
- Ethical Hacking

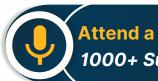

Attend a FREE Trial Class 1000+ Success Stories

NESTSOFT

### Syllabus on the Next Page ..

Our Head Office: Nestsoft TechnoMaster, Infopark, Cochin - 42, Kerala, India

+91 9895490866

+91 8301010866

join@nestsoft.com

www.nestsoft.com

Our Placement Website: JobsNEAR.in

**TechnoMaster** Since 2007, Making IT Experts & Products

#### **MODULE 1**

- \* Basic system configuration
- \* Getting started
- \* The basic configuration of the environment
- \* Configuring and inspecting network access
- \* The basics of registering the system and managing subscription
- \* Installing software

SELinux, and SSHakinggingstem services start at boot time enhancing system security with a firewall,

- \* The basics of managing the user account
- \* Dumpling the crashed kernel using the KDUMP mechanism
- \* Performing system reuse and creating g backup with rear
- \* Using the log files to troubleshoot problems
- \* Accessing red hat support

#### **MODULE 2**

- \* System locale and keyboard configuration
- \* Setting the system locale
- \* Changing the keyboard layout
- \* Additional resources

#### **MODULE 3**

- \* Configuring the date and time
- \* Using the time DATECTL command
- \* Using the date command
- \* Using the hwclock command

Our Head Office: Nestsoft TechnoMaster, Infopark, Cochin - 42, Kerala, India

| 191 | 9895490866 |
|-----|------------|
|-----|------------|

🕿 +91 8301010866

join@nestsoft.com

www.nestsoft.com

**Training by Industry Experts** 

NESTSOF

Since 2007, Making IT Experts & Products

#### **MODULE 4**

- \* Managing users and groups
- \* Introduction to users and groups
- \* Using command-line tools

#### **MODULE 5**

- \* Access control lists
- \* Mounting file systems
- ✤ NFS
- \* Setting access ACLS
- \* Setting default ACLs
- \* Retrieving ACLS
- \* Archiving file systems with ACLS
- \* Compatibility with older systems
- \* ACL references

#### **MODULE 6**

- \* Gaining privileges
- \* Configuring administrative access using the SU utility
- \* Configuring administrative access using the SUDO utility

#### **MODULE 7**

- \* Registering the system and managing subscriptions
- \* Registering the system and attaching subscriptions
- \* Managing software repositories

Our Head Office: Nestsoft TechnoMaster, Infopark, Cochin - 42, Kerala, India

+91 9895490866

+91 8301010866

🞽 join@nestsoft.com

www.nestsoft.com

NESTSOFT

Since 2007, Making IT Experts & Products

\* Removing subscriptions

#### **MODULE 8**

- \* Accessing support using the red hat support tool
- \* Installing the red hat support tool
- \* Registering the red hat support tool using the command line
- \* Using the red hat support tool in interactive shell mode
- \* Configuring the red hat support tool
- \* Opening and updating support cases using interactive mode
- \* Viewing support cases on the command line

#### **MODULE 9**

- ¥ Yum
- \* Checking for and updating packages
- \* Working with packages
- \* Working with package groups
- \* Working with transaction history
- \* Configuring yum and yum repositories
- \* Yum plug-ins
- \* Automatically refreshing package database and downloading updates with yum-cron

#### **MODULE 10**

- \* Managing server with system
- Introduction to systems
- \* Managing system services

Our Head Office: Nestsoft TechnoMaster, Infopark, Cochin - 42, Kerala, India

| 191 | 9895490866 |
|-----|------------|
|-----|------------|

+91 8301010866

join@nestsoft.com

www.nestsoft.com

NESTSOF

Since 2007, Making IT Experts & Products

- \* Working with systems targets
- \* Shutting down, suspending, and hibernating the system
- \* Controlling system on a remote machine
- \* Creating and modifying system unit files
- \* Additional considerations while managing services

#### **MODULE 11**

- \* Configuring a system for accessibility
- \* Configuring the bratty service
- \* Switch on always show universal access menu
- \* Enabling the festival speech synthesis system

#### **MODULE 12**

- \* Open SSH
- \* The SSH protocol
- \* Configuring Open SSH
- \* Open SSH clients
- \* More than a secure shell

#### **MODULE 13**

- ✤ Tiger VNC
- VNC server
- \* Sharing an existing desktop
- \* VNC viewer

#### **MODULE 14**

Our Head Office: Nestsoft TechnoMaster, Infopark, Cochin - 42, Kerala, India

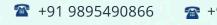

+91 8301010866

join@nestsoft.com

www.nestsoft.com

NESTSOFT

Since 2007, Making IT Experts & Products

- Web servers
- \* The Apache HTTP server

#### **MODULE 15**

- \* Mail servers
- # Email protocols
- \* Email program classifications
- \* Mail transport agents
- \* Mail delivery agents
- \* Mail user agents
- \* Configuring mail server with ant spam and antivirus

#### **MODULE 16**

- \* Files and print servers
- \* Samba
- ₭ Ftp
- \* Print settings

#### **MODULE 17**

- \* Database servers
- \* Maria dB

#### MODULE 18

- \* Configuring NTP Using the chrony Suite
- \* Introduction to the chrony suite
- \* Understanding chronic and its configuration

Our Head Office: Nestsoft TechnoMaster, Infopark, Cochin - 42, Kerala, India

| 191 | 9895490866 |
|-----|------------|
|-----|------------|

🕋 +91 8301010866

join@nestsoft.com

www.nestsoft.com

NESTSOFT

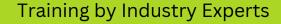

Since 2007, Making IT Experts & Products

- \* Using chrony
- \* Setting up chrony for different environments
- \* Using chronic
- \* Chrony with hw time stamping

#### **MODULE 19**

- \* Configuring NTP Using NTPD
- \* Introduction to NTP
- ✤ NTP strata
- \* Understanding NTP
- \* Understanding the drift file
- \* Utc, timezones, and DST
- \* Authentication options for NTP
- \* Managing the time on virtual machines
- \* Understanding leap seconds
- \* Understanding the NTPD configuration file
- \* Understanding the NTPD sysconfig file
- \* Disabling chronic
- \* Checking if the NTP daemon is installed
- \* Installing the NTP daemon (NTPD)
- \* Checking the status of NTP
- \* Configure the firewall to allow incoming NTP packets
- \* Configure NTP date servers

Our Head Office: Nestsoft TechnoMaster, Infopark, Cochin - 42, Kerala, India

|  | +91 | 9895490866 |
|--|-----|------------|
|--|-----|------------|

- 🕋 +91 8301010866
- 🞽 join@nestsoft.com

www.nestsoft.com

NESTSOFT

Our Placement Website: JobsNEAR.in

Since 2007, Making IT Experts & Products

- \* Configure NTP
- \* Configuring the hardware clock update
- \* Configuring clock sources

#### **MODULE 20**

- \* Configuring PTP using ptp4I
- \* Introduction to PTP
- \* Using PTP
- \* Using PTP with multiple interfaces
- \* Specifying a configuration file
- \* Using the PTP management client
- \* Synchronizing the clocks
- \* Verifying time synchronization
- \* Serving PTP Time with NTP
- \* Serving NTP time with PTP
- \* Synchronize to PTP or NTP time using time master
- \* Improving accuracy

#### **MODULE 21**

- \* System monitoring tools
- \* Viewing system processes
- \* Viewing memory usage
- \* Viewing block devices and file systems
- \* Viewing hardware information

Our Head Office: Nestsoft TechnoMaster, Infopark, Cochin - 42, Kerala, India

|  | +91 | 9895490866 |
|--|-----|------------|
|--|-----|------------|

+91 8301010866

join@nestsoft.com

www.nestsoft.com

NESTSOFT

Since 2007, Making IT Experts & Products

- \* Checking for hardware errors
- \* Monitoring performance with net-SNMP

#### **MODULE 22**

- \* Open NLMI
- \* About open NLMI
- \* Installing open NLMI
- \* Configuring SSL certificates for open Pegasus
- \* Using Imishell
- \* Using open NLMI scripts

#### **MODULE 23**

- \* Viewing and managing log files
- \* Locating log files
- \* The basic configuration of rsyslog
- \* Using the new configuration format
- \* Working with queues in rsyslog
- \* Configuring Syslog on a logging server
- \* Using rsyslog modules
- \* Interaction of rsyslog and journal
- \* Structured logging with Syslog
- \* Debugging rsyslog
- \* Using the journal
- \* Managing log files in a graphical environment

Our Head Office: Nestsoft TechnoMaster, Infopark, Cochin - 42, Kerala, India

| 2 + | 91 98 | 395490 | 866 |
|-----|-------|--------|-----|
|-----|-------|--------|-----|

+91 8301010866

join@nestsoft.com

www.nestsoft.com

NESTSOF

Our Placement Website: JobsNEAR.in

Since 2007, Making IT Experts & Products

#### **MODULE 24**

- \* Automating system tasks
- \* Scheduling a recurring job using cron
- \* Scheduling a recurring asynchronous job using anacron
- \* Scheduling a job to run at a specific time using at
- \* Scheduling a job to run on system load drop using batch
- \* Scheduling a job to run on the next boot using a systemd unit file

#### **MODULE 25**

- \* Automatic bug reporting tools
- \* Introduction to ABRT
- \* Installing ABRT and starting its services
- \* Configuring ABRT
- \* Detecting software problems
- \* Handling detected problems

#### **MODULE 26**

- \* Working with grub2
- Introduction to grub 2
- \* Configuring grub 2
- \* Making temporary changes to a grub 2 menu
- \* Making persistent changes to a grub 2 menu using the grubby tool
- \* Customizing the grub 2 configuration file
- \* Protecting grub 2 with a password

Our Head Office: Nestsoft TechnoMaster, Infopark, Cochin - 42, Kerala, India

| 🖀 +91 | 9895490866 |
|-------|------------|
|-------|------------|

🕋 +91 8301010866

≥ join@nestsoft.com

www.nestsoft.com

NESTSOF

Since 2007, Making IT Experts & Products

- \* Reinstalling grub 2
- \* Upgrading from grub-legacy to grub 2
- \* Grub 2 over a serial console
- \* Terminal menu editing during boot
- \* Unified extensible firmware interface (UEFI) secure boot

#### **MODULE 27**

- \* Relax and recover
- \* Basic rear usage
- \* Integrating rear with backup software

#### **MODULE 28**

\* Choosing a suitable red hat product

#### **MODULE 29**

- \* Red hat customer portal labs relevant to system administration
- \* Iscsi Helper
- \* NTP Configuration
- \* Samba Configuration Helper
- \* VNC Configurator
- \* Bridge Configuration
- \* Network Bonding Helper
- \* LVM RAID Calculator
- \* NFS Helper
- \* Load Balancer Configuration Tool

Our Head Office: Nestsoft TechnoMaster, Infopark, Cochin - 42, Kerala, India

| +91 989 | 5490866 |
|---------|---------|
|---------|---------|

**\* +91 8301010866** 

join@nestsoft.com

www.nestsoft.com

NESTSOFT

Since 2007, Making IT Experts & Products

- \* Yum Repository Configuration Helper
- \* File System Layout Calculator
- \* RHEL Backup and Restore Assistant
- \* DNS Helper
- \* AD Integration Helper (Samba FS winbind)
- Red Hat Enterprise Linux Upgrade Helper
- **Registration Assistant**
- **Rescue Mode Assistant**
- \* Kernel Oops Analyzer
- \* Kdump Helper
- SCSI decoder
- Red Hat Memory Analyzer
- **Multipath Helper** \*
- \* Multipath Configuration Visualizer
- Red Hat I/O Usage Visualizer
- Storage / LVM configuration viewer

(Click on Course for more details)

**Course: Red Hat** 

Duration: 40 Hrs (Changeable) | Fees: Individual / Batch

### - Thank You -

N.B:This syllabus is not final and can be customized as per requirements / updates.

Our Head Office: Nestsoft TechnoMaster, Infopark, Cochin - 42, Kerala, India

**\*** +91 9895490866

join@nestsoft.com

www.nestsoft.com

NESTSOFT

Our Placement Website: JobsNEAR.in